九州大学学術情報リポジトリ Kyushu University Institutional Repository

[26\_05]九州大学大型計算機センター広報表紙奥付等

https://hdl.handle.net/2324/1470239

出版情報:九州大学大型計算機センター広報. 26 (5), 1993-09-27. 九州大学大型計算機センター バージョン: 権利関係:

### お 知 ら せ

### Sに関するメーリングリストの開設

Sに関する情報交換を目的とした世界的なメーリングリスト S-newsへの登録が大型計算機センターの 上でできるようになりました。

SはAT&Tが開発配布している世界的に有名な統計パッケージであり、大型計算機センターでもUXP の上でサービスを行っています.

この度、九州大学大学院経済学研究科の森保洋氏のご尽力により大型計算機センターで上記メーリング リストのサービスが可能になりました。

メーリングリストへの参加をお望みの方はアドレスS-news-request◎kyu-cc.cc.kyushu-u.ac.jp あてにお申し込み下さい。

(研究開発部&ライブラリ室)

(E-mail: e70019a@kyu-cc.cc.kyushu-u.ac.jp)

(本件に関する電話でのお問い合わせは御遠慮下さい)

(センターニュースNo487,平成5年7月15日発行)

#### FORTRANメッセージのオンライン検索(MSP)

MSP 上で動作する FORTRAN77 EX, FORTRAN77 EX/VP システムが発行するメッセー ジ(エラー,警告, etc.)のオンライン検索が可能になりました.従来より検索可能の MSP シ ステムメッセージおよびシステムコードに加えて、JWD、JWE で始まるメッセージのオンライ ン検索が可能です. コマンドはLMコマンドです.

# 【入力形式】

LM メッセージ

LMメッセージLINE (TTY手順端末の場合)

【注意事項】

● パソコン端末から LMコマンドを入力する場合, 必ず LINE オペランド を指定下さい. LINE の指定をしない場合,メッセージが乱れて出力されます.

【使用例】

● FORTRAN プログラムの実行時に出力されたエラーメッセージ JWE0014I-E をパソコン端 末から検索する.

**READY** LM JWE0014I-E LINE <--- LINE を必ず指定 JWEOO14I-E

A FIXED DIVISION EXCEPTION WAS DETECT

ED. PSW=x x x x x x x x x x x x x x x x x 固定小数点数の除算で除数が0又は商の絶対値が2 \* \* 3 1以上です. P SWはⅩ Ⅹ x x x xx x xx x x x x x xです. 【メッセージの説明] 固定4、数点数の除算で除数が0又は商の絶対値が2 \* \* 3 1以上である. 【バラメタの意味] xxxxxxxxxxxxxxxx.固定小数点除算例外割込み時のPSWの債. 【システムの処理] 被除数の入っているレジスタはそのままで実行を継続する. [プログラマの処置】 "FORTRANの使用手引書"のプログラムのデバッグを参照する. **READY** 

● エラーメッセージ JWE0013I-Eを LM コマンドで検索する. センター内の専用端末から はLINEオペランドを省略してフルスクリーン環境でメッセージの検索が可能.

**READY** LM JWEOO13I-E

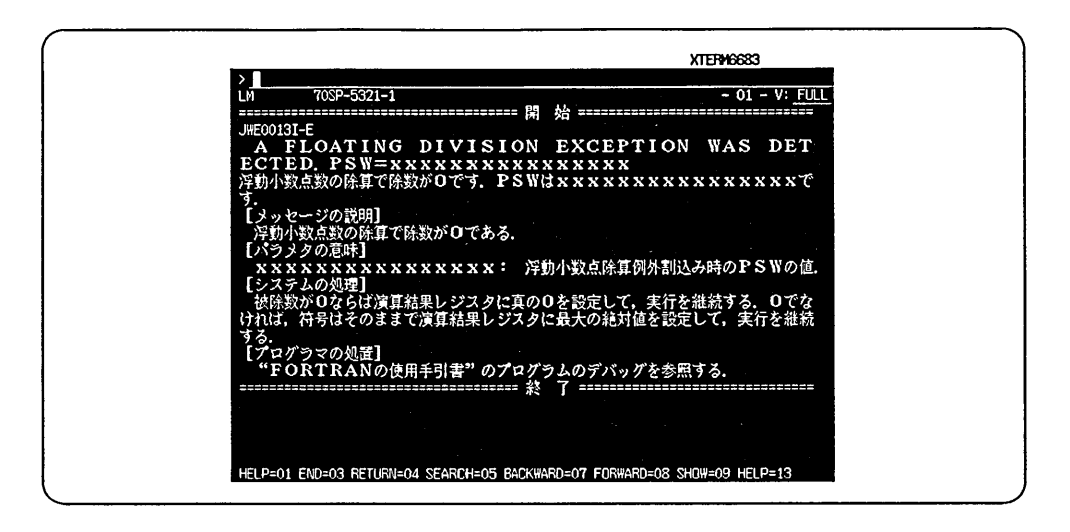

(ライブラリ室 内線2509) e-mail : f70029a@kyu-cc.cc.kyushu-u.ac.jp (センターニュースNo 488, 平成5年8月5日発行) 「流体の熟物性値プログラム・パッケージPROPATH」のバージョンアップ

Helium 4 Neon

標記パッケージを1993年8月9日より,第7.1版から第8.1版にバージョンアップします.

PROPATH 第8.1版では,新たな物質として,水(IFC 1967-ITS 1990),六ふっ化硫黄, FC-C318(フロンC318), CFC-113(フロン113), HCFC-123(フロン123), HFC-134a(フロン 134a), ハロン 1211(フロン 12B1), フロン 500, フロン 503, 湿り空気(理想気体混合物)およ び湿り空気(実在流体)の関数を追加し,第7.1版までに収録されていた物質についても関数 の教を若干追加しました.プログラムの構造や使用法は湿り空気以外は旧版と同じです.

第8.1版のライブラリ・データセット名およびシングルショット・プログラムのソース形 式のデータセット名は、次のようになっています.

ヘリウム4 ネオン アルゴン クリプトン キセノン n一水素 塩素 窒素 酸素 空気 二酸化炭素 水(IFC 1967-IPTS1968) 水(IFC 1967-ITS1990) 水(IAPS 1984) 重水 アンモニア 六ふっ化硫黄 メタン エチレン エタン プロピレン プロパン FC-C318(フロンC318) CFC-12(フロン12) CFC-113(フロン113) CFC-114(フロン114)  $HCFC-22(7H) \times 22$ HCFC-123(フロン123) HFC-134a(フロン134a) ハロン1211(フロン12Bl) ハロン1301(フロン13Bl) フロン500 フロン502 フロン503 湿り空気(理想気体) 湿り空気(実在流体) 純物質のシングルショット・ プログラム

A rgon Krypton Xenon n- Hydrogen Chlorine **Nitrogen** Oxygen Air Carbone Dioxide Water(IFC 1967-IPTS1968) Water(IFC 1967-ITS1990) Water(IAPS 1984) Heavy Water Ammonia Sulfur Hexafluoride Methane Ethylene Ethane Propylene Propan FC-C318(RC318) CFC-12(R12) CFC-113(R113) CFC-114(R114) HCFC-22(R22) HCFC-123(R123) HFC-134a(Rl34a) Halon 1211(R12Bl) Halon 1301(R13Bl) Refrigerant 500 Refrigerant 502 Refrigerant 503 Moist Air (Ideal Gas) Moist Air (Real Fluid) Single Shot PROGRAM for Pure Substance

LIB.P8HE4.LOAD LIB.P8NE.LOAD LIB.P8ARG. LOAD LIB.P8KR.LOAD LIB.P8XE.LOAD LIB.P8H2.LOAD LIB.P8CL2.LOAD LIB.P8N2.LOAD LIB.P802.LOAD LIB.P8AIR.LOAD LIB.P8C02.LOAD LIB.P8H20.LOAD LIB.P8H2090.LOAD LIB.P8HGK.LOAD LIB.P8D20.LOAD LIB.P8NH3.LOAD LIB.P8SF6.LOAD LIB.P8CH4.LOAD LIB.P8C2H4.LOAD LIB.P8C2H6.LOAD LIB.P8C3H6.LOAD LIB.P8C3H8.LOAD LIB.P8RC318.LOAD LIB.P8R12.LOAD LIB.P8R113.LOAD LIB.P8Rl14.LOAD LIB.P8R22.LOAD LIB.P8R123.LOAD LIB.P8R134A.LOAD LIB.P8R12Bl.LOAD LIB.P8R13Bl.LOAD LIB.P8R500.LOAD LIB.P8R502.LOAD LIB.P8R503.LOAD LIB.P8MAIG.LOAD LIB.P8MARF.LOAD LIB. P8PURESS. FORT 報

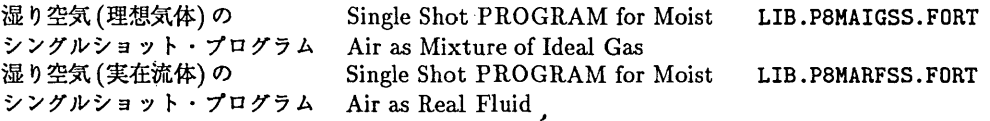

【マニュアルについて】

PROPATH第8.1版の利用の手引は,九州大学大型計算機センターの図書室で閲覧できます. また, マニュアルを IATFX のソースファイル, DVI ファイルでも公開しています (ASCII日 本語 TpX). センター2階のオープン室にフロッピーディスク (MS-DOS format)が置いてあ りますので各自でコピー下さい. ソースファイル, DVIファイルの処理方法は、README.DOC を参照下さい.

ただし、フロッピーの IATEX は図表の部分が取り込まれていません. 必要な方は、ライブ ラリ室まで御連絡下さい.コピーを送付致します.

(ライブラリ室 内線2509)

e-mail : f70029a@kyu-cc.cc.kyushu-u.ac.jp

(センターニュースNo488,平成5年8月5日発行)

「建築音響解析ライブラリAACOUST 」の公開

1993年8月9日より,標記ソフトウェアを公開します. AACOUST(subroutineprogramsfor Architectural Acoustics )は,建築音響関連分野での使用を主眼とする有限要素解析のための サブルーチンプログラムライブラリです.

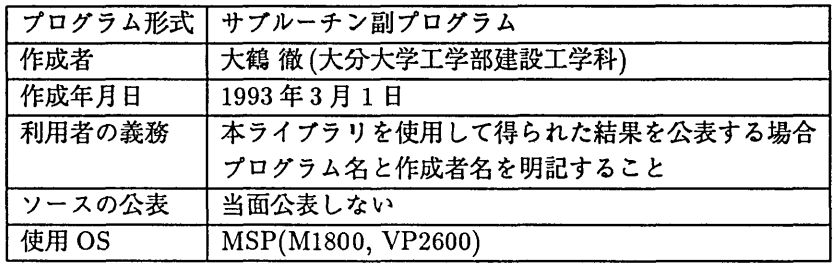

なお、 AACOUST の利用の手引は、九州大学大型計算機センター広報に掲載予定です。 その間,利用の手引のコピーをセンター2陪受付に用意しますので,そちらを御覧下さい.

> (ライブラリ室 内線2509) e-mail : f70029a@kyu-cc.cc.kyushu-u.ac.jp (センターニュースNo488,平成5年8月5日発行)

FAXコマンドの機能追加について (MSP, UXP)

標記コマンドにセパレータ(課題番号やセンターからのお知らせが印刷されたもの)の有無を 指定するパラメタを追加しています.

(1) FAXコマンド(MS P)

入力形式

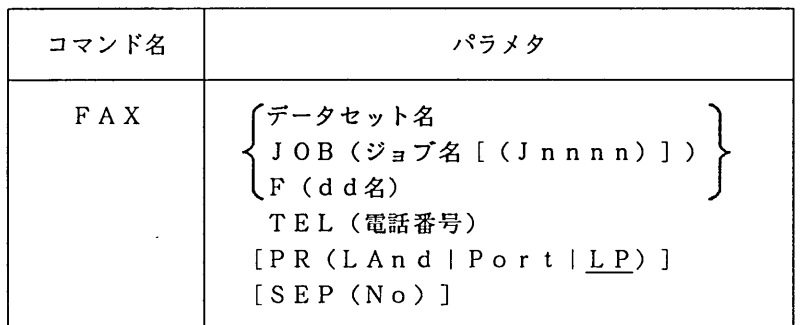

オペランドの説明

・データセット名

出力するデータセットのデータセット名を指定する.

- ・IOB(ジョブ名)」 出力するジョブのジョブ名を指定する.同じジョブ名のジョブがある場合には (J n n n n)でジョブ番号も指定する.
- $\cdot$  F (d d  $\angle$ )

出力するデータセットが割り当てられたd d名を指定する.

TEL (電話番号)

ファクシミリ装置の電話番号を指定する.

 $\cdot$  PR(LAnd | Port | LP)

印刷モードを指定する. LAn dを指定するとランドスケープモード. Po r tを指定 するとポートレ-トモードで出力する.省略値はLP (ラインプリンタモード)である. それぞれの印刷可能範囲は参考文献[1]を参照.

# $\cdot$  SEP (No) セパレータの有無を決定する.このパラメタを指定するとセパレータは出力されない.

使用例

データセット MSP.TEXT の内容を電話番号 092-641-nnnn のファクシミリ装置にポートレー トモードで出力する. SEP(NO) を指定しているため MSP.TEXT の内容のみ出力される.

READY

# FAX MSP.TEXT TEL(641nnnn) PR(PORT) SEP(NO)

## (2) FAXコマンド(UXP)

入力形式

報

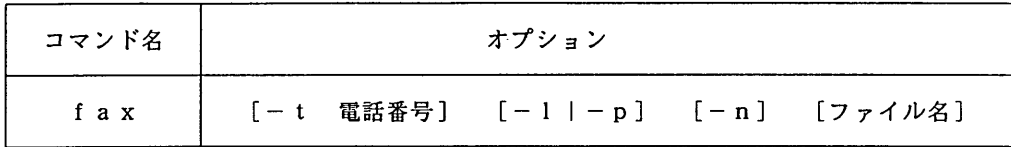

### オプションの説明

・-t 電話番号

ファクシミリ装置の電話番号を指定する.このオプションを省略すると,環境変数 FAX TEL の値となる. 環境変数 FAX TEL が定義されていなければ問い合わせる.

 $\cdot -1$   $-$  p

印刷モードを指定する. -1を指定するとランドスケープモード, -pを指定するとポ ートレートモードで出力する.省略値はI p (ラインプリンタモード)である. それぞれの印刷可能範囲は参考文献「1]を参照.

 $\cdot - n$ 

セパレータの有無を決定する.このオプションを指定するとセパレータは出力されない. ・ファイル名

出力するファイルのファイル名を指定する.省略すると標準入力から読み込んだデータ が出力される.

使用例

ファイル uxp.text の内容を電話番号 092-641-nnnn のファクシミリ装置にポートレートモ ードで出力する. -n を指定しているので uxp.text の内容のみ出力される.

% fax -t 641nnnn -p -n uxp.text

# 参考文献

[1] utoprintコマンドの公開について(UXP), センターニュース No.470.

# (システム管理掛 内線2518)

(センターニュースNo488,平成5年8月5日発行)